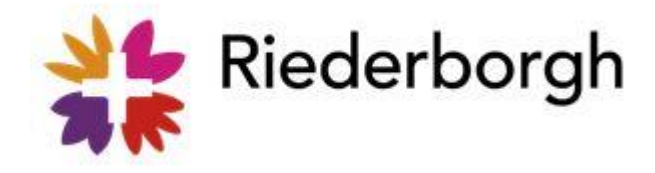

## Instructie apps koppelen Nedap Lelie

Vanaf 3 april a.s. is Nedap van Riederborgh samengevoegd met Nedap Lelie. Om in Nedap Lelie te kunnen werken krijg je een nieuw account. De gegevens van dit account worden je in week 13 gemaild.

Om de overgang zo soepel mogelijk te laten verlopen willen wij je vragen:

- Volgende week na je laatste dienst of je laatste client direct alles te doen wat nodig is in de Nedap Riederborgh. Dat wil o.a. zeggen: rapporteren, je tijd registreren, je reiskosten invoeren en je weekkaart ondertekenen.
- Wanneer dat is gedaan kun je de apps op je telefoon ontkoppelen. Dit doe je door in één van de Nedap apps te klikken op de drie streepjes linksboven in je scherm en te kiezen voor Afmelden. Klik dan op Ja, ik wil mezelf afmelden. De telefoon wordt nu losgekoppeld van je Nedap Riederborgh account. (Met je gebruikersnaam en wachtwoord kun je nog wil inloggen in Nedap Riederborgh)
- Gebruik voor Nedap Lelie "Ons Toegang" app, waarop je een code krijgt om in te loggen.
- Volg verder onderstaande instructie.

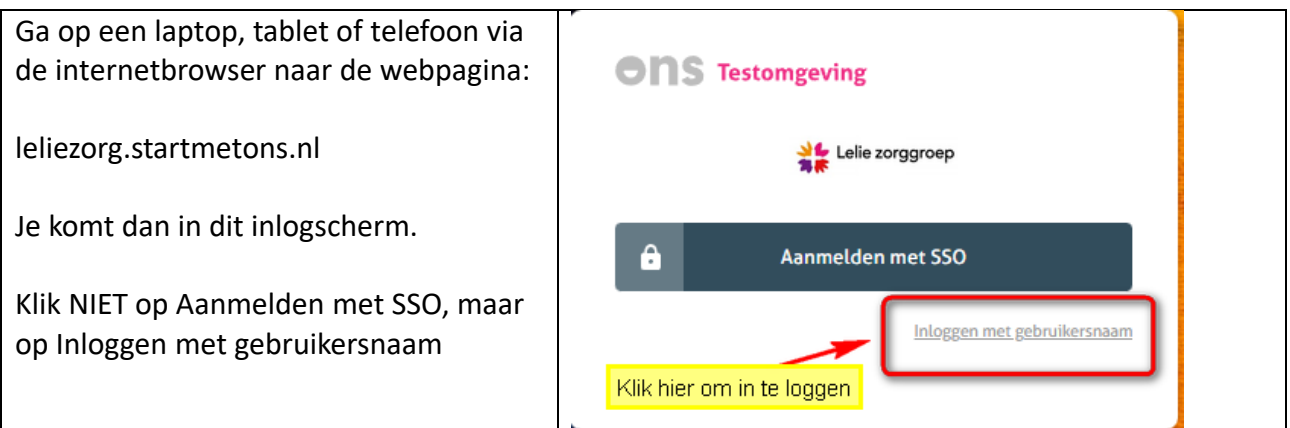

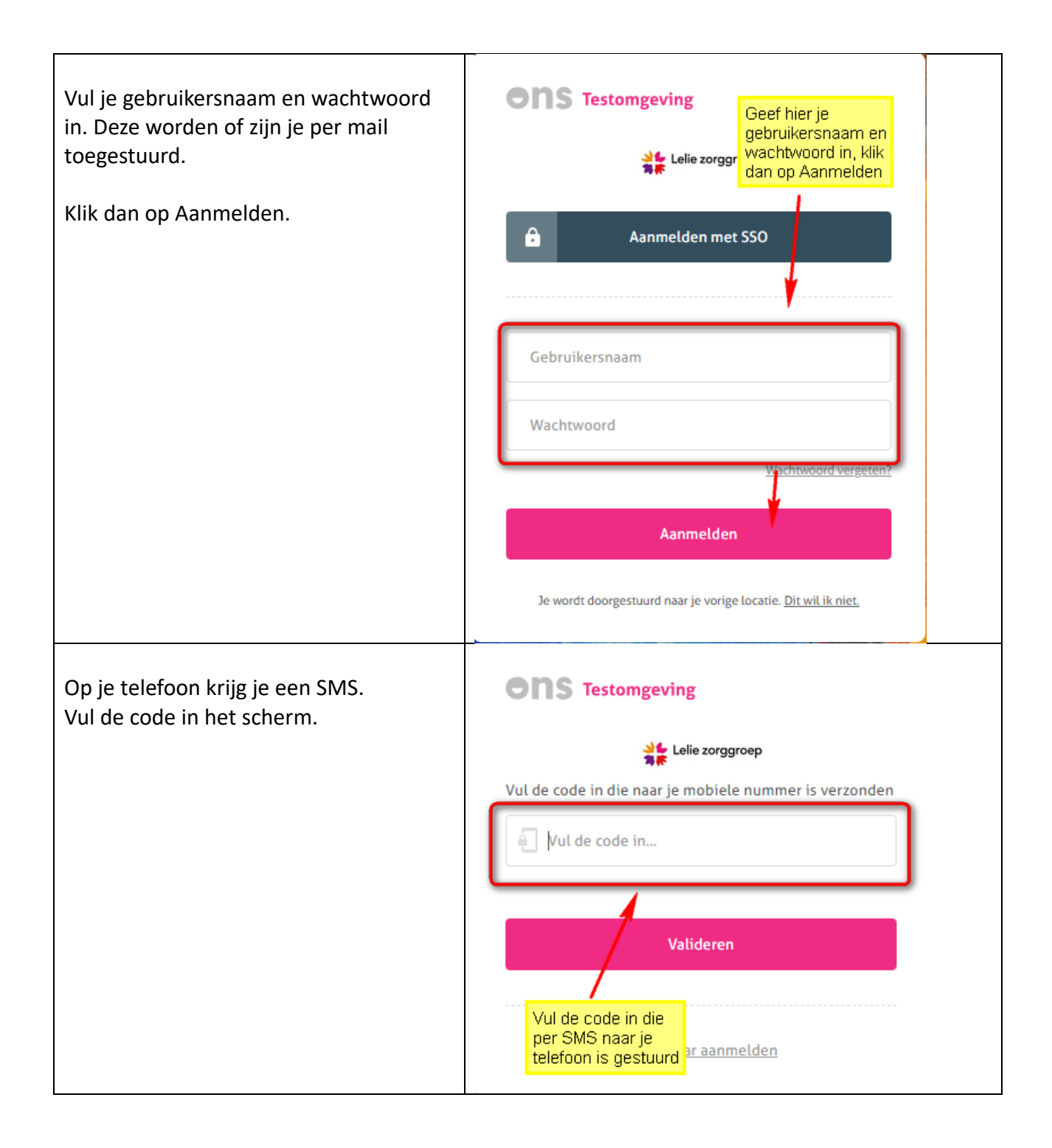

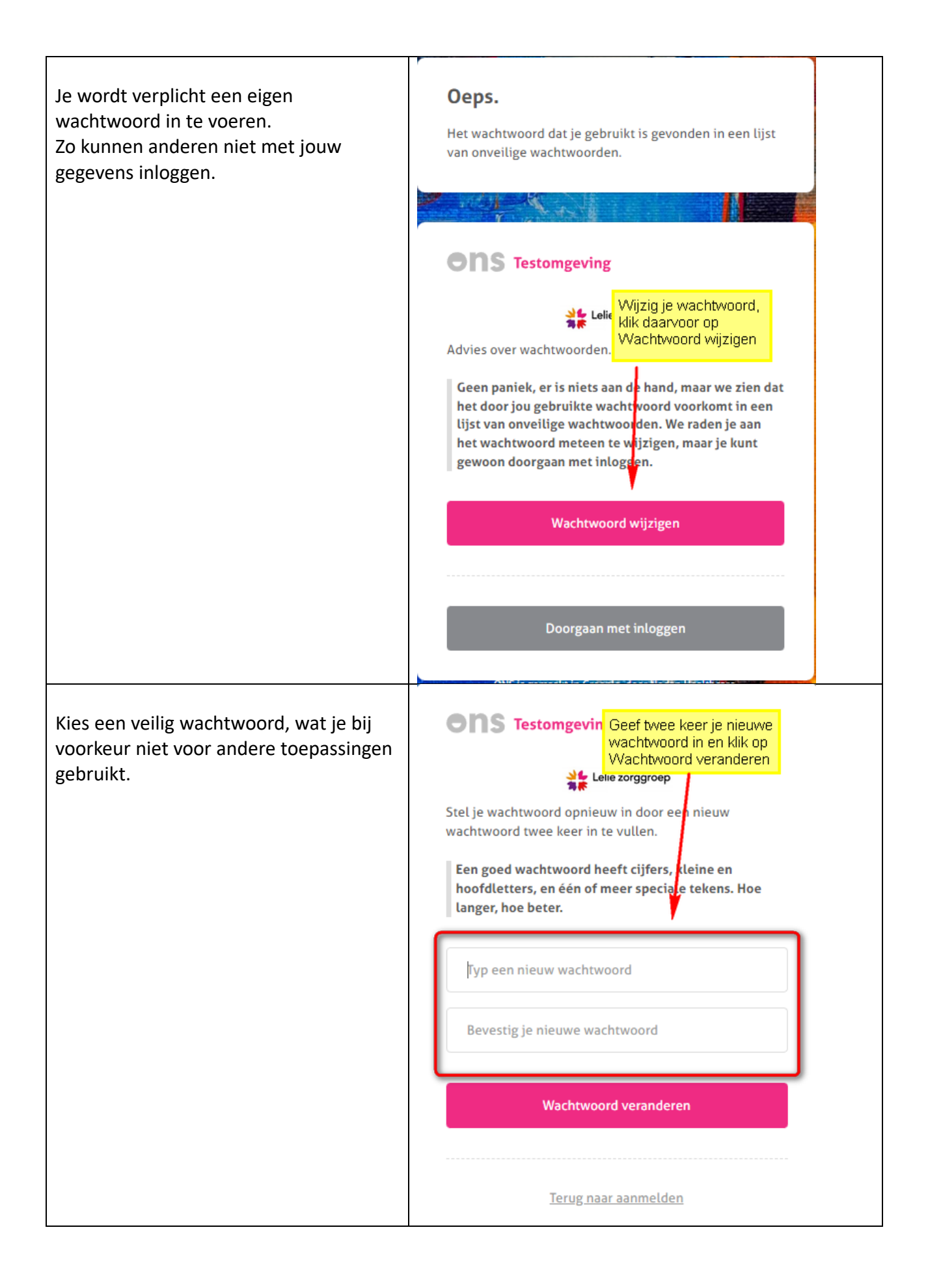

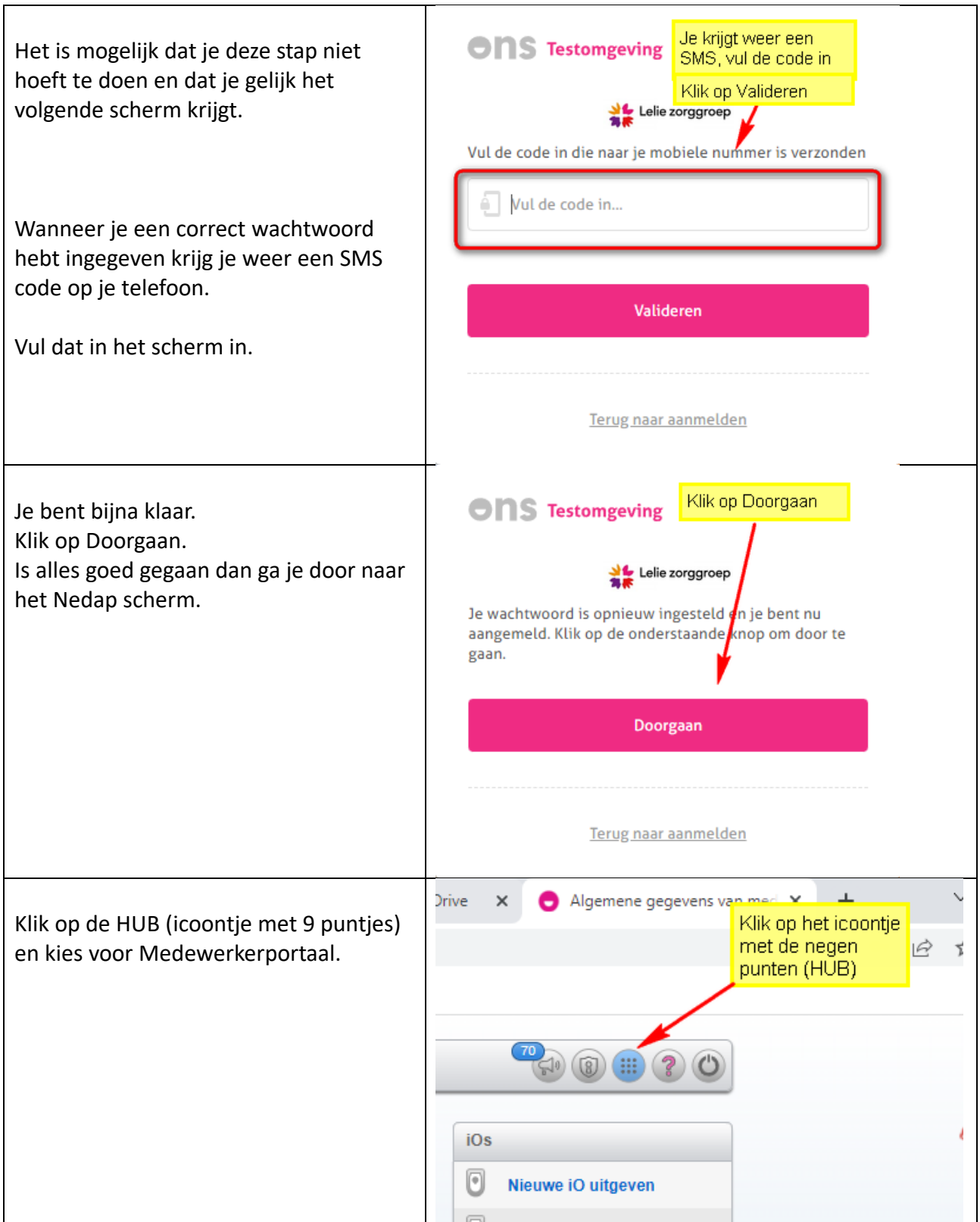

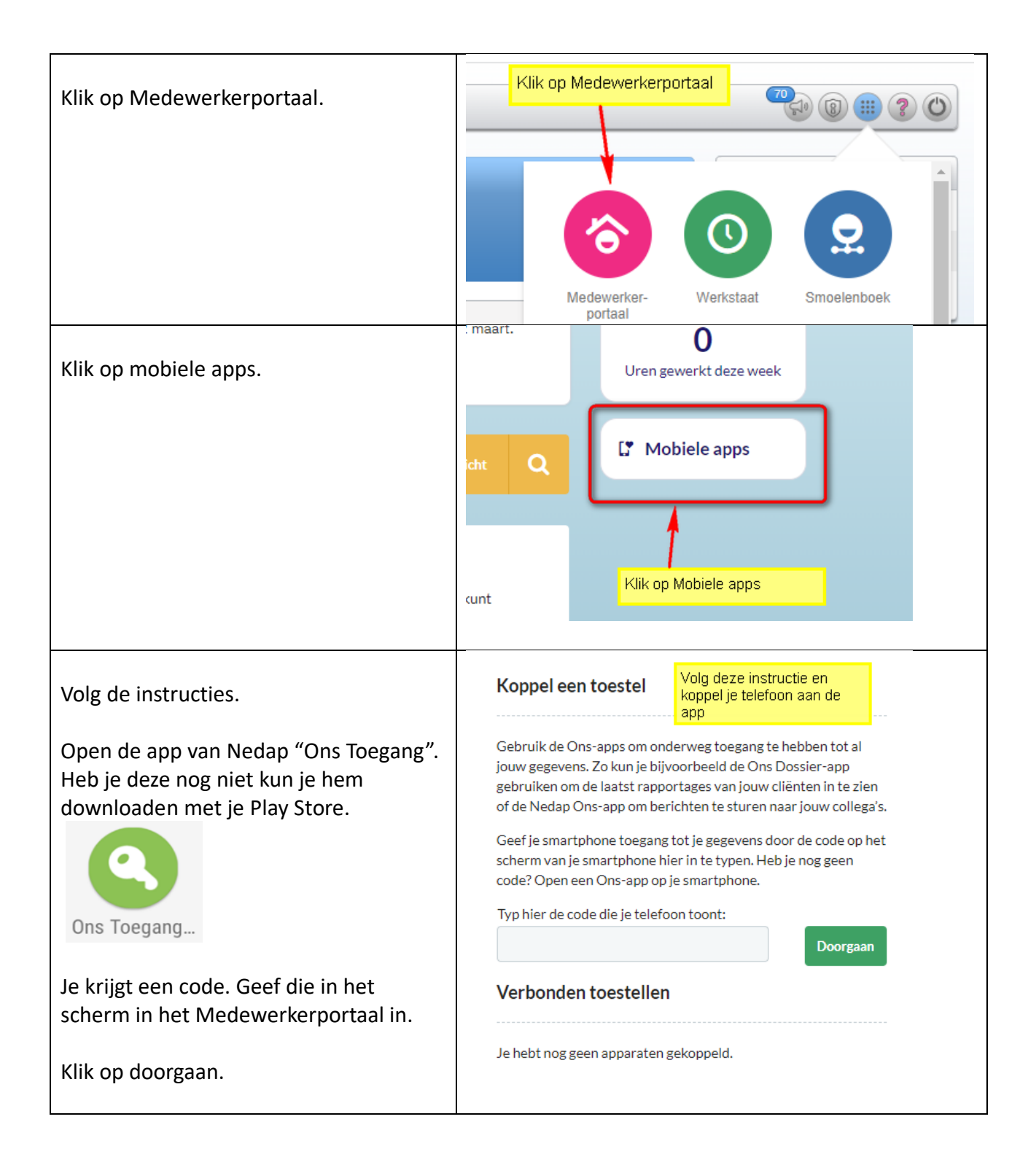

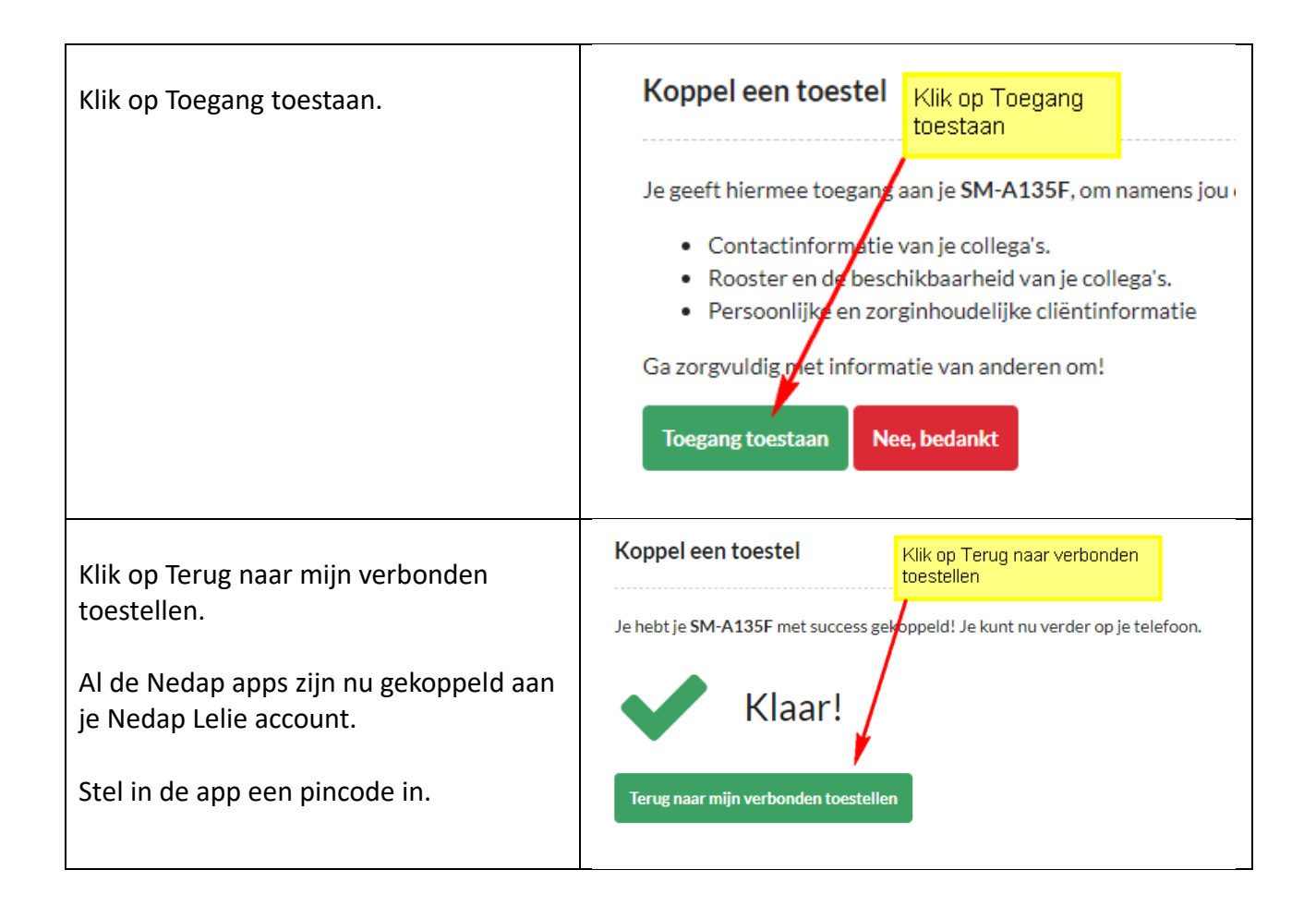